# **The Multipurpose Virtual Laboratory: Client User Manual**

**DRAFT VERSION**

#### **Executive Summary**

The primary goal of this document is to provide a description of the Multipurpose Virtual Laboratory (MVL) from the point of view of the client user with specific details for the First Prototype Test. The document will explain the basic steps needed to use the web application. The document refers to the First Version of the MVL prototype.

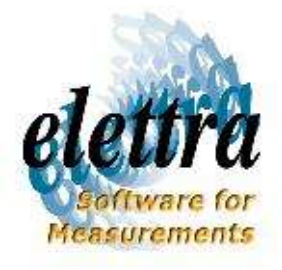

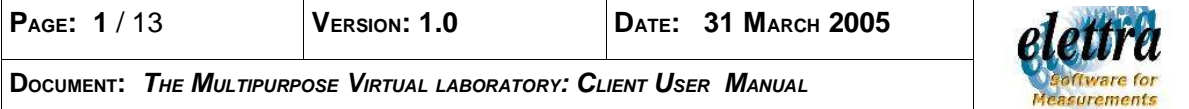

#### **Delivery slip**

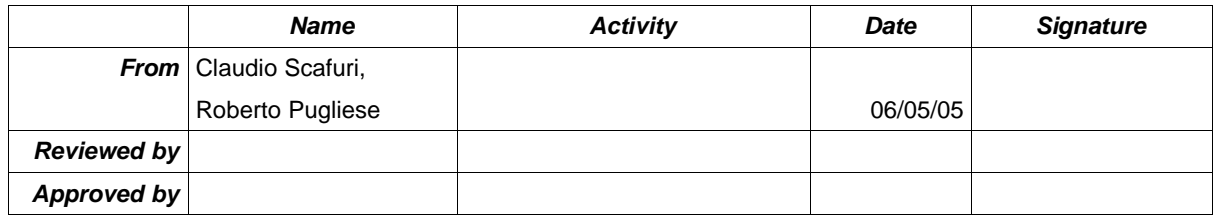

#### **Change log**

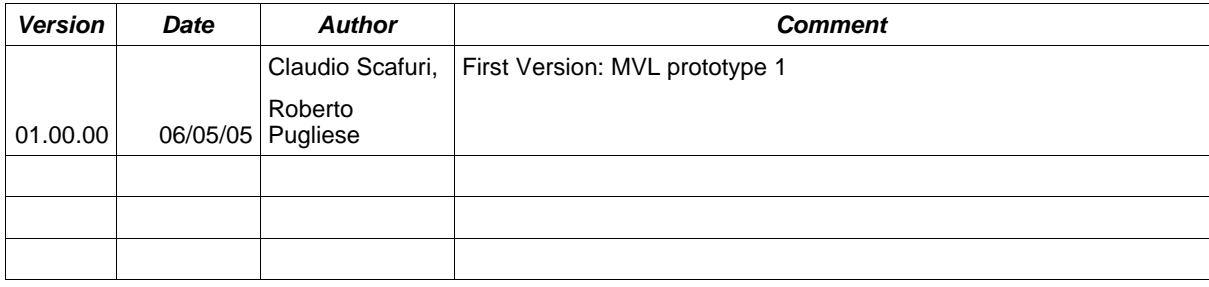

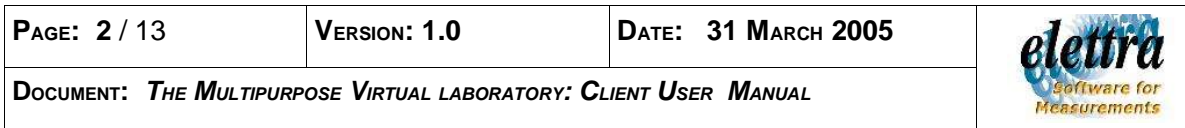

# **Table of Contents**

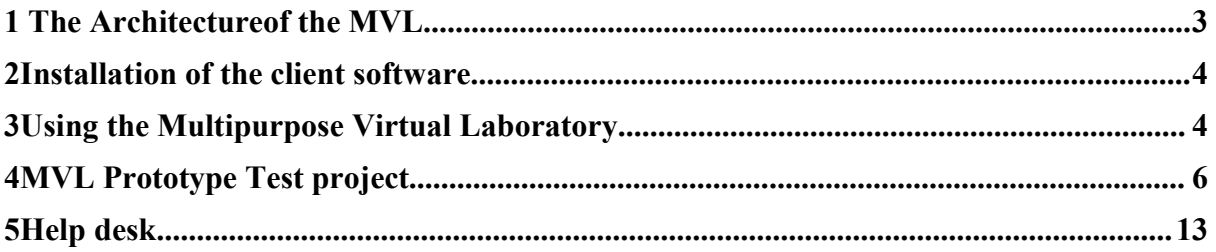

#### **1 THE ARCHITECTUREOF THE MVL**

The MVL can be used to implement a widely distributed Virtual Organisation (VO) connecting all the stations and laboratories involved in a multi-institutional collaboration. The MVL presents a multi tier architecture: one MVL node for each institution plus some centralized service to support the connection of the different MVL nodes in the VO. This document focus on the use of the webclient. The MVL presents a multi-tier architecture:

- the Web Client
- the Application Server (AS)
- a set of local nodes (LN)

The AS is usually installed on a single host, running the portal application, the user and project database. The AS manages a (possibly) infinite number of nodes, and activates actions implemented by agents running in the local nodes.

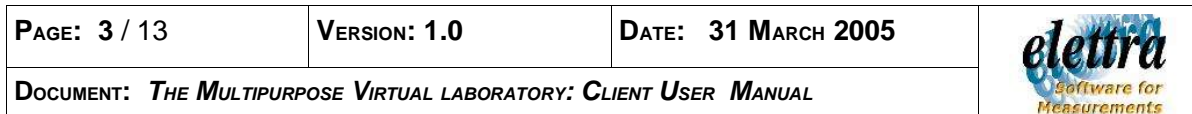

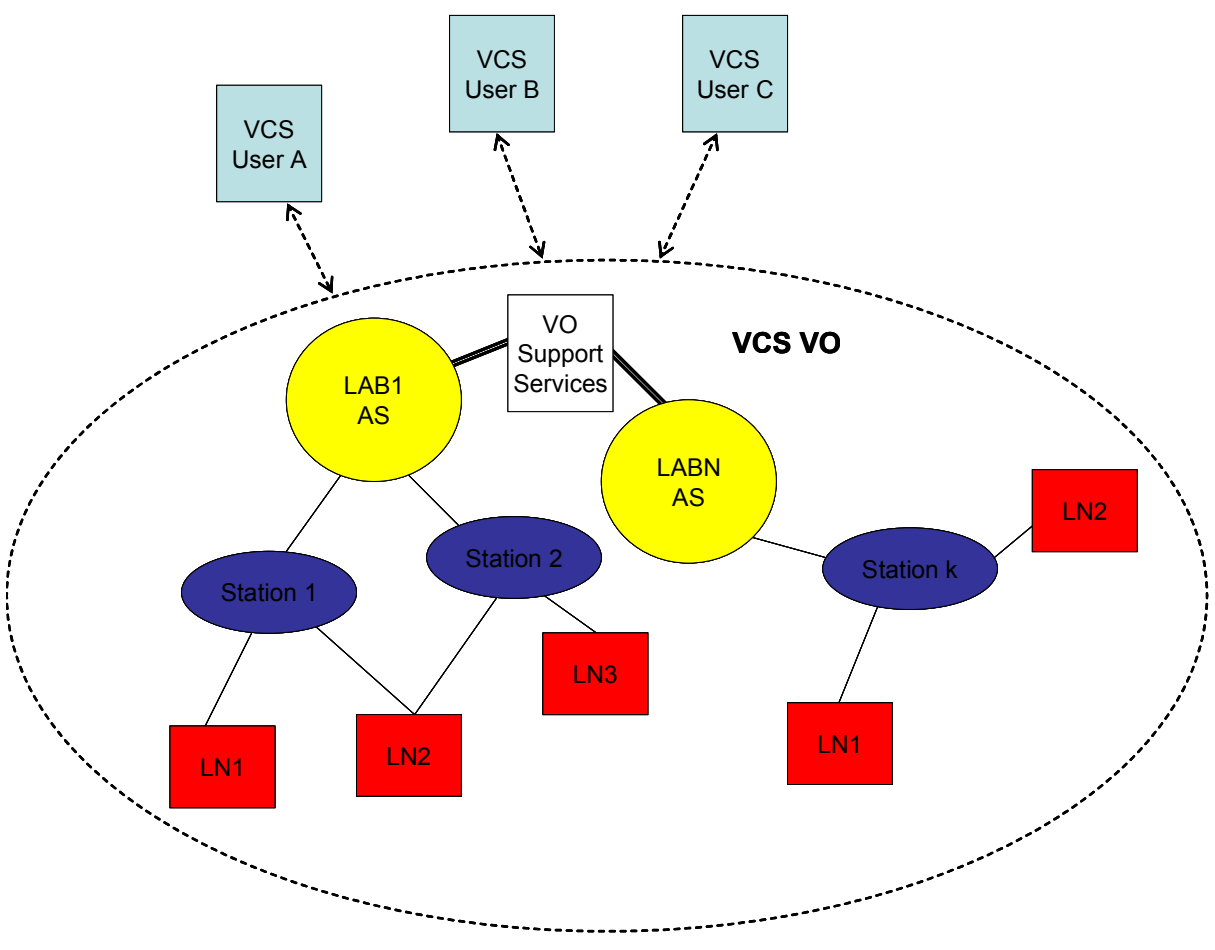

Drawing 1MVL arechitecture

#### **2 INSTALLATION OF THE CLIENT SOFTWARE**

There is no need to install the client software. The user needs only to use a web browser with a reasonably recent java virtual machine. For a full featured client it is also required a cheap webcam and any good combination of speakers and microphone. An audio headset will work perfectly. In order to use the MVL the user should access the URL of the selected AS.

#### **3 USING THE MULTIPURPOSE VIRTUAL LABORATORY**

Lets suppose that you want to connect to Elettra MVL Application Server you will use the URL: https://ulisse.elettra.trieste.it/mvl/home.do

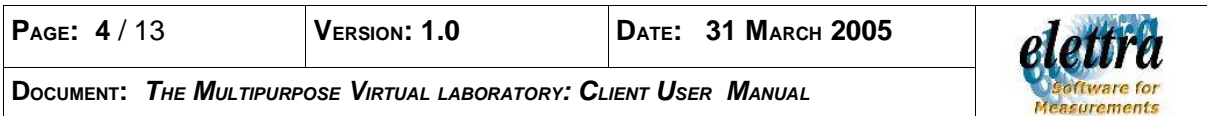

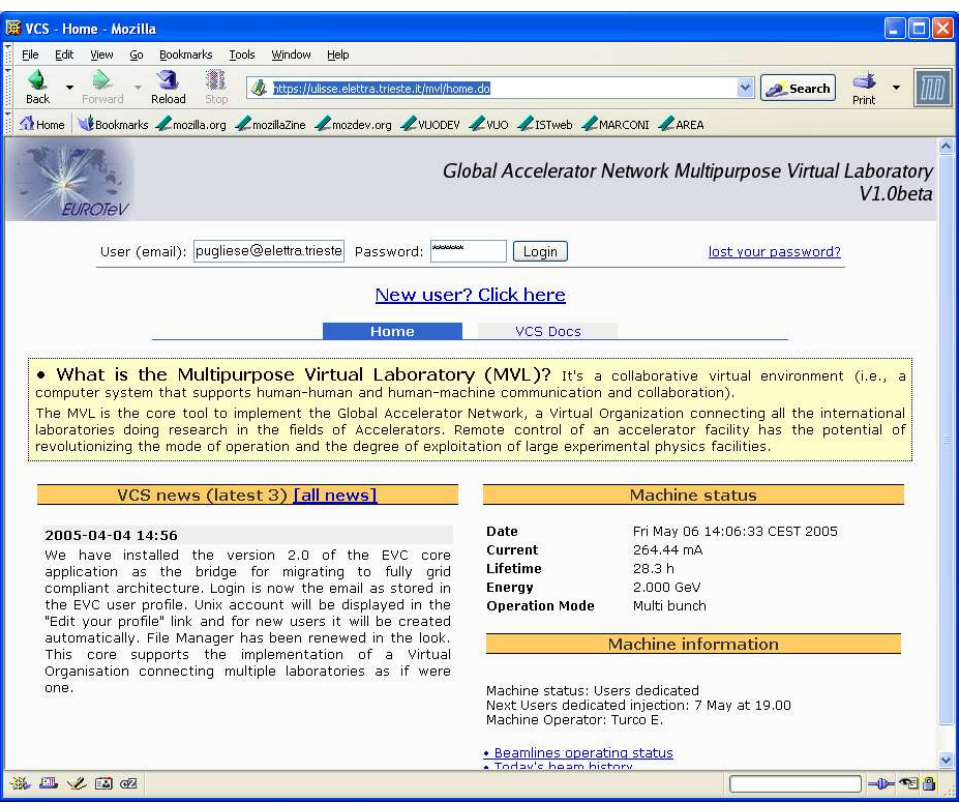

Drawing 2MVL Node Starting page

In order to access the MVL you need to login. If not yet registered you need to register in the VO: select the "New User: Clieck Here" link.

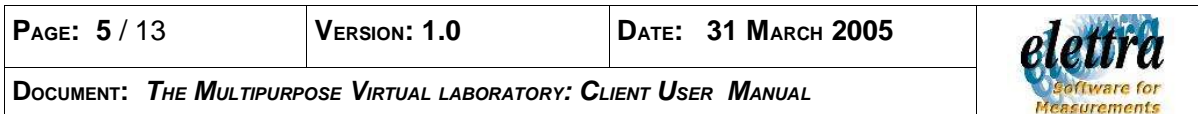

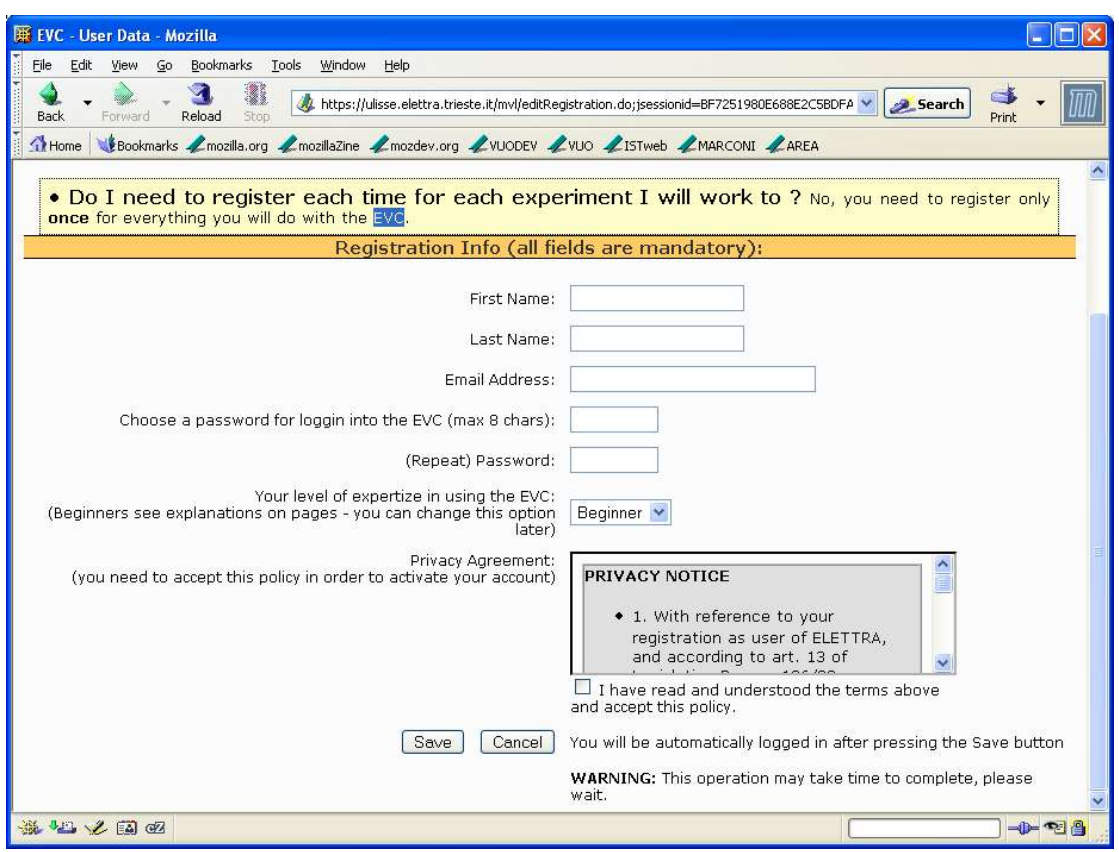

Drawing 3Registration page

Please fill all the mandatory field of the registration page and press "Save". This will create your account. The system will also generate a binding of your account with a unix login. After login select "Your projects" tab and you will access the list of all projects in the VO in which you are involved. In order to use the collaborative environment you have to select an already created project or create a new one. For security reasons a project on an MVL Node can be created only form inside the LAN of the MVL Node.

#### **4 MVL PROTOTYPE TEST PROJECT**

To test the prototype select the "open" link of the project "**MVL Prototype Test Project**". An new window will appear on the Station "**Elettra Control Room**".

The station has an associated set of collaboration tools which we will describe

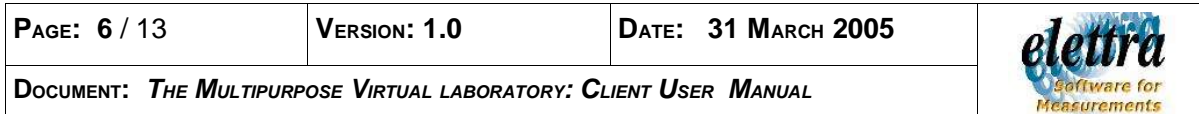

|                               | <b>EVC</b> - Work on experiment - Mozilla                 |                                                                                                    |                                                                      |                                                                          |          |
|-------------------------------|-----------------------------------------------------------|----------------------------------------------------------------------------------------------------|----------------------------------------------------------------------|--------------------------------------------------------------------------|----------|
| Eile<br>Edit<br>Back<br>Home  | Go<br><b>View</b><br>Reload<br>Forward                    | Bookmarks Tools Window<br>Help<br>Stop<br>Bookmarks Z mozilla.org Z mozillaZine Z mozdev.org Z VUODEV Z VUO Z ISTweb Z MARCONI Z AREA                                                                  | https://ulisse.elettra.trieste.it/mvl/selectProject.do?&code=mvltest | Search                                                                   | Print    |
|                               | EUROTeV                                                   |                                                                                                    |                                                                      | Global Accelerator Network Multipurpose Virtual Laboratory               | V1.0beta |
|                               |                                                           | User (email): pugliese@elettra.trieste.it  You are staff of the Elettra<br>Control Room Station<br>Sincrotrone Elettra Trieste V goto<br>Project: MVL Prototype Test Project Your actual grant: Leader |                                                                      | Edit your profile Log off<br>Add a member Edit project<br>Delete project |          |
|                               |                                                           | <b>Your Projects</b><br>Home                                                                                                    | <b>EVC Docs</b>                                                      | <b>Collaboration Tools</b>                                               |          |
|                               |                                                           | Chat FileManager LogAnalizer BACS eLogBook OperatorConsole SharedOperatorConsole VRVS<br>Member's list                                                                                                 |                                                                      | Project info                                                             |          |
| Login                         | <b>Name</b>                                               | <b>Mail Address</b>                                                                                                    | <b>Actions</b><br>Grant                                              | <b>Station: Elettra Control Room</b>                                     |          |
|                               | Roberto<br>Pugliese                                       | pugliese@elettra.trieste.it                                                                                                    | Send Msg<br>Leader                                                   | Project status: collection                                               |          |
|                               | Giuliano<br>Medessi                                       | giuliano.medessi@elettra.trieste.it  Member                                                                                                    | Send Msg<br>Remove                                                   |                                                                          |          |
|                               | Roberto<br>Passuello                                      | roberto.passuello@elettra.trieste.it Member                                                                                                    | Send Msg<br>Remove                                                   |                                                                          |          |
| roberto<br>giumed1<br>robpas1 | write a message to all members<br>write a message to news | Set this project as your working project                                                                                                    |                                                                      |                                                                          |          |

Drawing 4Elettra Control Room station

shortly. The availability of the tools depend on the station configuration which in turn depends on the resources available at the station.

### **Chat**

This is a normal chat with the possibilty to past images and limited graphics capabilities.

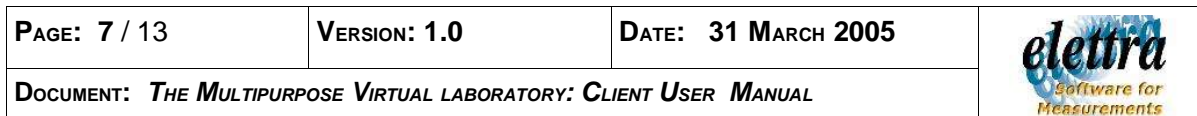

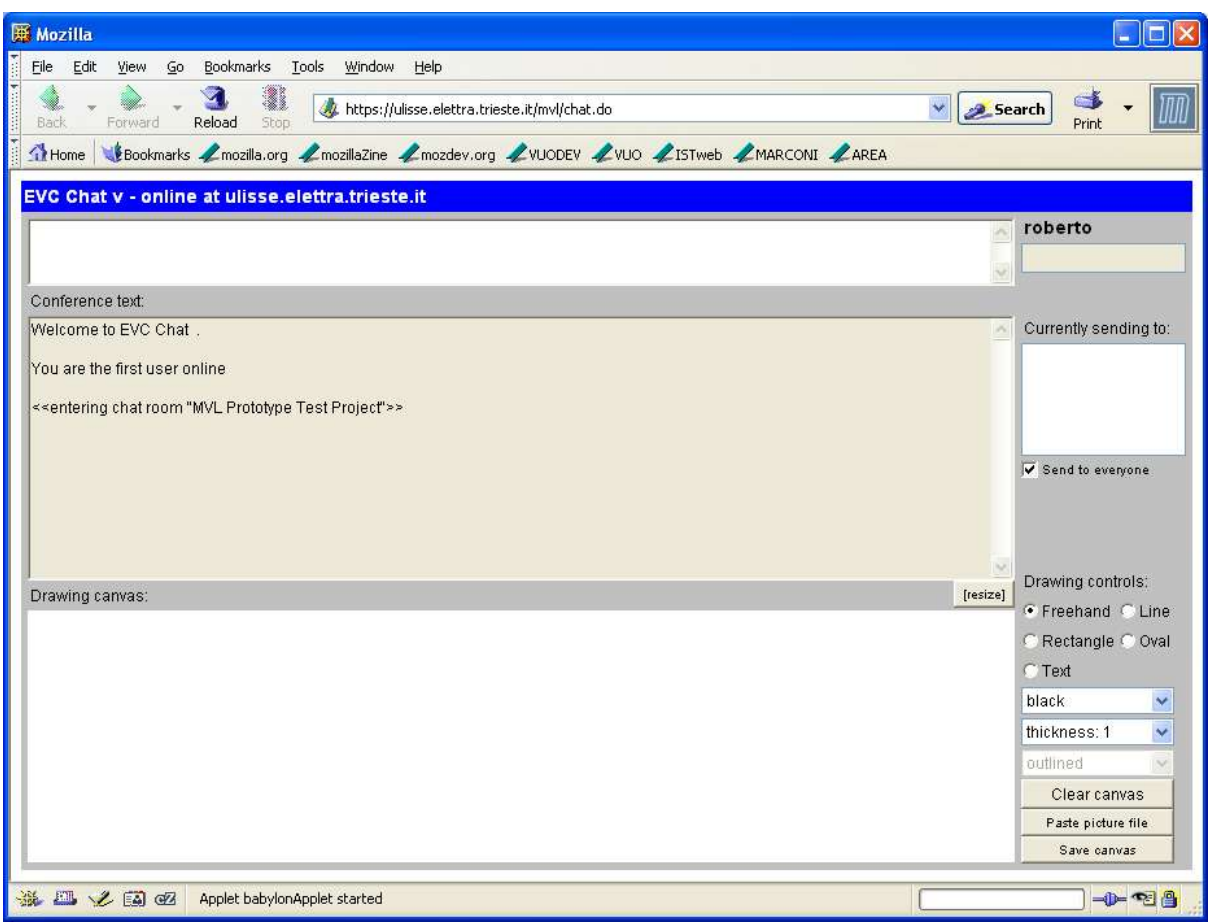

Drawing 5Chat

# **FileManager**

The file manager tool can be used as a general purpose document exchange area. You can downalod, upload, zip and backup data.

### **BACS**

The BACS allows you to monitor the status of the Beamline Access Control System. This tool is important in case of interlocks coming from the experimental stations which prevent the injection or dump the beam.

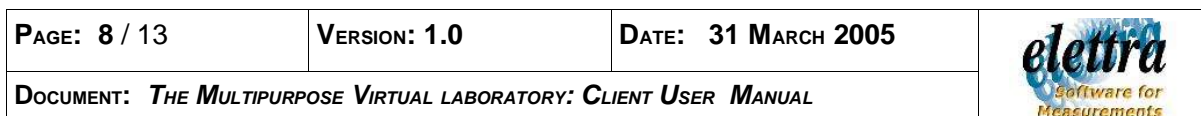

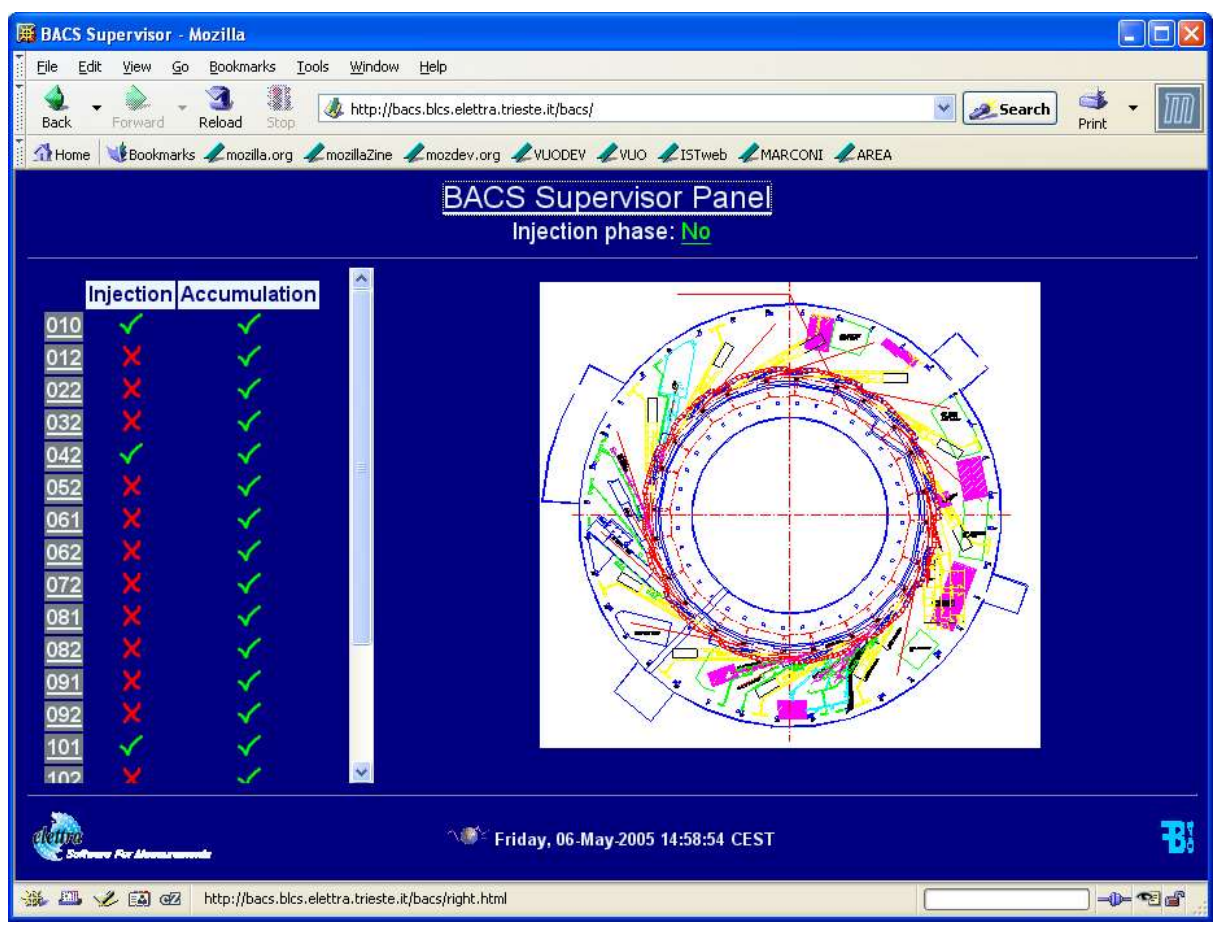

Drawing 6BACS

# **eLogBook**

This tool is the ELETTRA control room electronic logbook. Is a sort of knowledge base for the control room operations.

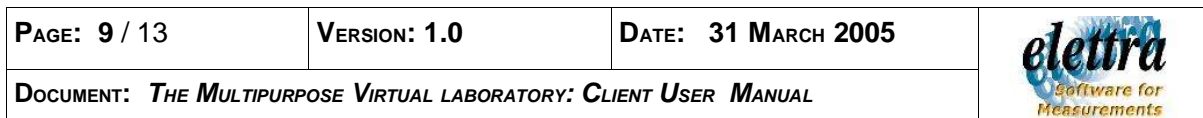

|                                                      | Electronic LogBook - Mozilla                                                                                                    |                                  |                         |                                                                                                    |  |  |
|------------------------------------------------------|----------------------------------------------------------------------------------------------------|----------------------------------|-------------------------|----------------------------------------------------------------------------------------------------|--|--|
| File<br>Edit                                         | Bookmarks Tools<br>Window<br>Go<br>Help<br>View                                                                                   |                                  |                         |                                                                                                    |  |  |
| Back                                                 | http://140.105.8.133/NewElogBook/logbook/default.asp<br>Reload<br>Stop<br>Forward                                                 |                                  | $\overline{\mathbf{v}}$ | Search<br>Print                                                                                                    |  |  |
| Home <sup>1</sup>                                    | Bookmarks / mozilla.org / mozillaZine / mozdev.org / VUODEV / VUO / ISTweb / MARCONI / AREA                                       |                                  |                         |                                                                                                    |  |  |
| Welcome to the<br>Electronic LogBook.<br>$\vee$ Home | <b>Uptime Percent</b><br>97,11%<br>ELogBook Uptime Troubleshooting<br>Active Topics   Resources   Members   Online Users   Search | Uptime excluding storms<br>98,1% |                         | Usemame:<br>Login<br><b>Regist</b><br>Password:<br><b>Select</b><br>Languar<br>English-US<br><b>Save Password</b><br>Forgot vo<br>Passwor<br>Injection procedures General procedures Procedure of the gro |  |  |
|                                                      | [ Active Members: 1   Anonymous Members: 0   Guests: 1 ] [ Total: 2 ] [ Newest Member: Krecic ]                                   |                                  |                         |                                                                                                    |  |  |
|                                                      | There are 484 Posts in 289 Topics and 24 L                                                                                        |                                  |                         |                                                                                                    |  |  |
|                                                      | <b>Books</b>                                                                                                    | <b>Topics</b>                    | Posts                   | <b>Last Post</b>                                                                                                    |  |  |
|                                                      | Electronic LogBook                                                                                                    |                                  |                         |                                                                                                    |  |  |
| ∩                                                    | <b>Run 95</b><br>$04/04/2005 - 20/05/2005$                                                                                        | 96                               | 205                     | 06 maggio 2005<br>13:40:00<br>by: Turco                                                                                                    |  |  |
| n                                                    | <b>Run 94</b><br>24/01/2005 -- 25/03/2005                                                                                         | 155                              | 241                     | 26 marzo 2005<br>07:53:47<br>by: Vento                                                                                                    |  |  |
|                                                      | Comunicazioni Elettra                                                                                                    |                                  |                         |                                                                                                    |  |  |
| ◠                                                    | Comunicazioni per Operatori<br>Tutte le comunicazioni di diretto interesse per il Gruppo Operazioni<br>$(Inside: 1)$ Turco)       | 12                               | 12                      | 06 maggio 2005<br>14:55:15<br>by: Turco                                                                                                    |  |  |
| Ò                                                    | <b>All about Linac</b>                                                                                                    | $\Omega$                         | $\Omega$                | 31 maggio 2004<br>12:34:41                                                                                                    |  |  |
| $\Box$                                               | All about Storage Ring                                                                                                    | $\overline{2}$                   | $\overline{2}$          | 07 settembre 2004<br>10:18:17<br>by: Admin                                                                                                    |  |  |
| <b>Files</b>                                         |                                                                                                    |                                  |                         |                                                                                                    |  |  |
|                                                      | m.                                                                                                    |                                  |                         |                                                                                                    |  |  |
|                                                      | 杀风义国昭                                                                                                    |                                  |                         | $-0-2$                                                                                                    |  |  |

Drawing 7Elettra eLogBook

# **OperatorConsole**

The OperatorConsol tool allows you to open a VNC session on one of the control room workstations. The VNC operating mode is not shared. You need a valid control room account to access this tool.

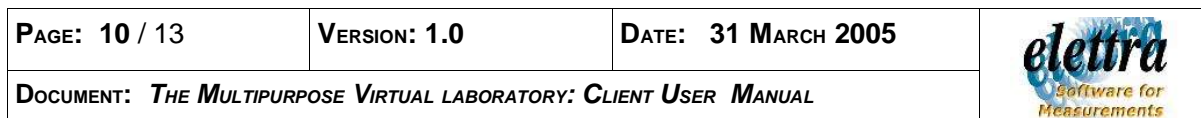

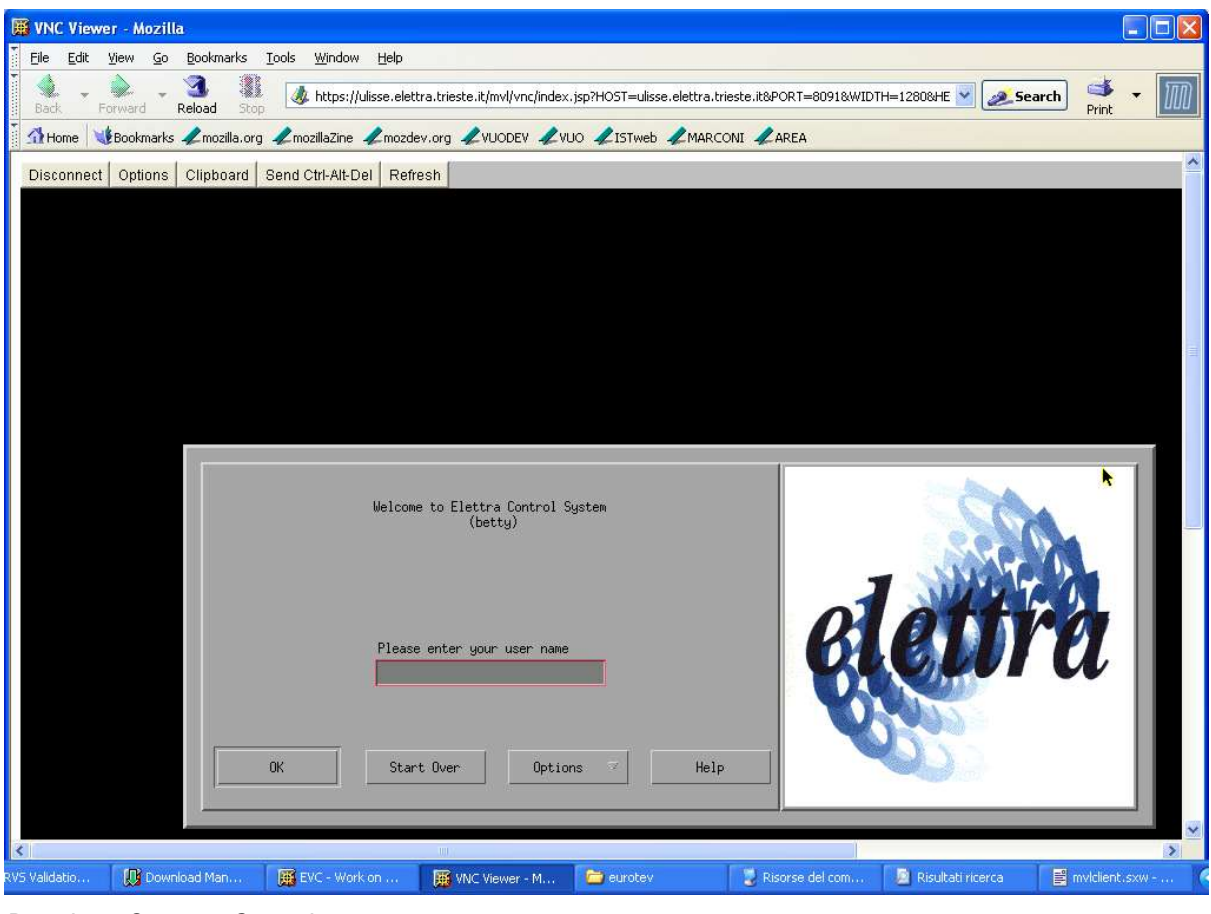

Drawing 8OperatorConsole

# **SharedOperatorConsole**

The OperatorConsol tool allows you to open a VNC session on one of the control room workstations. The VNC operating mode is shared, which means that you share the pointer and the view of the control room operator. To access this tool use the "Betty123" password.

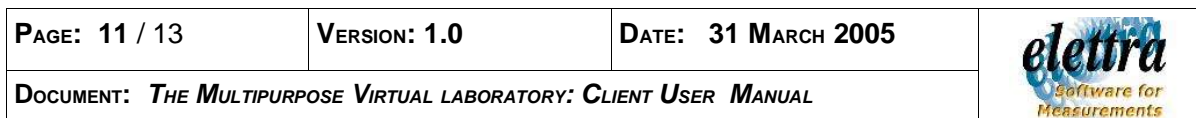

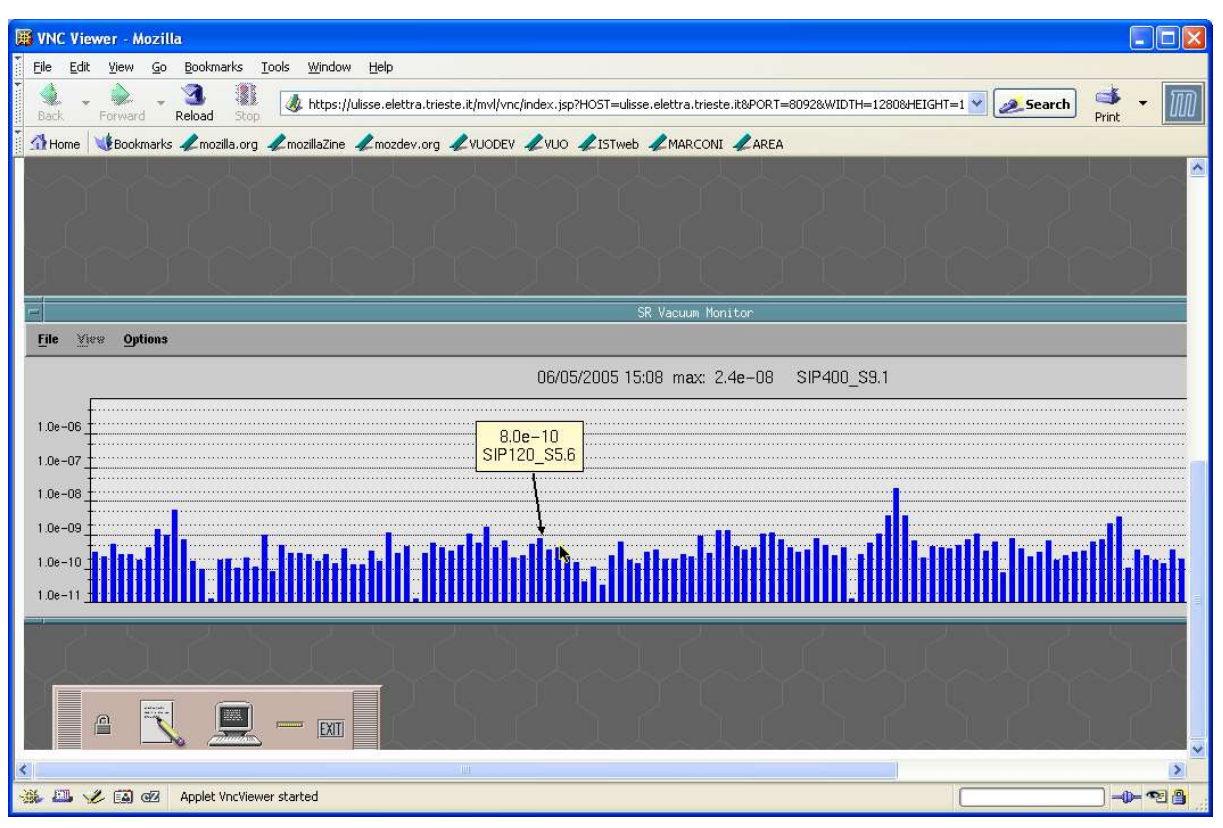

Drawing 9SharedOperatorConsole

### **VRVS**

The VRVS link allows you to access the Virtual Room Videoconference System. You need a valid VRVS account to use this tool. The booking is by now not automatic. You should agree with your collaborators on a meeting community, date and room and evanually password. For example the community can be "GridCC", the date Monday 9<sup>th</sup> May 2005 and the room Duino with the password "Betty123".

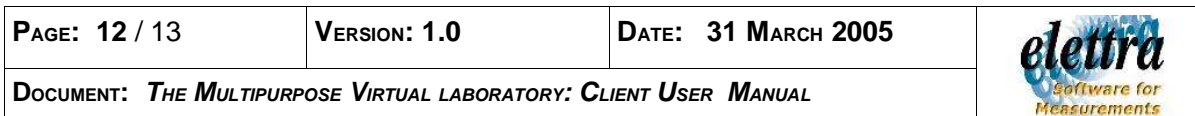

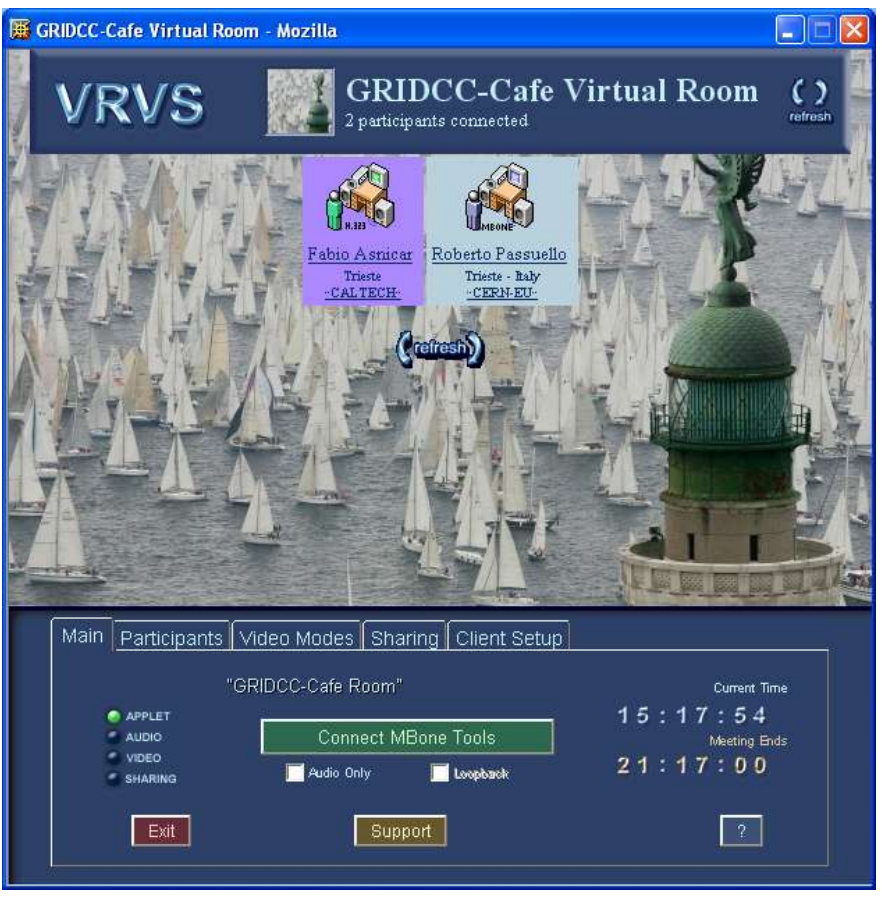

Drawing 10VRVS room

#### **5 HELP DESK**

The MVL is a complex distributed system and even if we will try to make it as simple as possible it's impossible to take into account and sort out in this document all the problem which may arise in the operations of MVL.

A practical approach consist of providing a good quality help desk. This service is twofold: we have set up a discussion wiki which includes a faq (https://ulisse.elettra.trieste.it/wiki/index.php/MVL) and a Technical Assistance Request (TAR) service. The TAR service is accessible from the portal http://ulisse.elettra.trieste.it/area by selecting the TAR link on the left. In order to have you question submitted to the development staff you have to fill a form and select MVL as the target system.

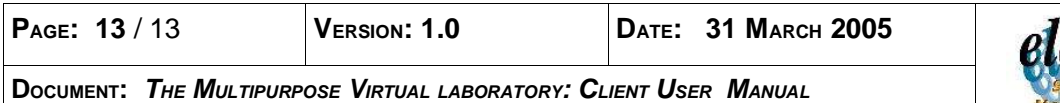

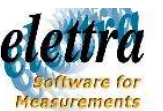